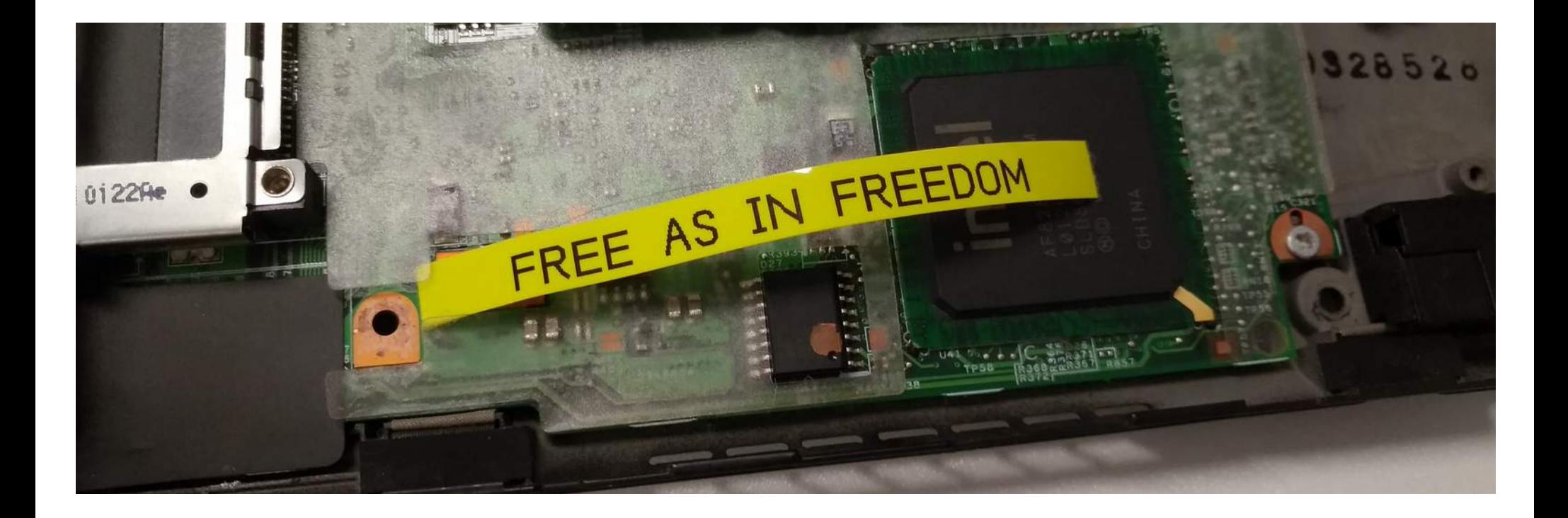

# 在 ThinkPad X200 上配置多 Payload 的 Libreboot 自由固件

Configuring Multi-Payload Libreboot Free-as-in-Freedom Firmware on ThinkPad X200

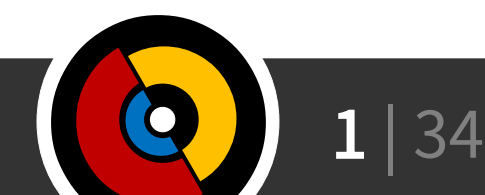

# Libreboot 和 Coreboot 的关系

- Libreboot 是 Coreboot 的一个平行分支
	- Coreboot 滚动发行, Libreboot 稳定发行
	- Libreboot 是去除 Blobs 的 Coreboot
		- Blob 即没有源码的二进制文件
			- 微码、固件、……
	- 但是我实际上操作的是 Coreboot

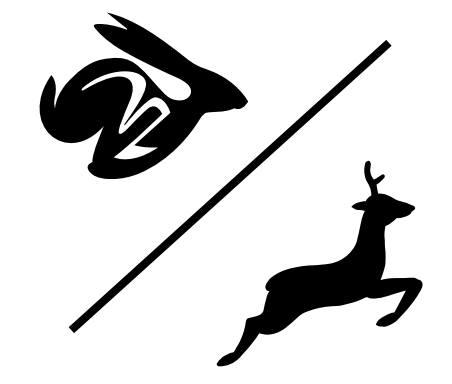

- 对于 ThinkPad X200 这种本来就不会有 Blob 加入的平台,直接编译 Coreboot 应 也是自由的
- 两者基础概念一致
	- Libreboot 怎么做, Coreboot 就能怎么做
	- Vise versa

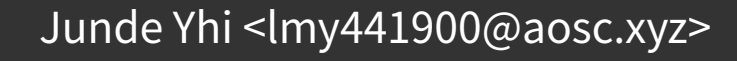

#### Liberalized Coreboot

- Coreboot 是一个模块化的固件系统
	- 开机之后, Coreboot 会执行(且仅执行)硬件初始化
	- 之后 Coreboot 会把执行权交给 Payload
		- Payload 是个 ELF 可执行文件
		- SeaBIOS (BIOS), TianoCore (UEFI), GRUB2 (?), ...
	- Payload 再启动操作系统或引导器
		- 由于 GRUB2 本身就是个引导器,所以可以搞骚操作
			- 免除驱动器上安装的引导器
			- 进而加强安全性,比如真・全盘加密
			- 也是推荐的做法

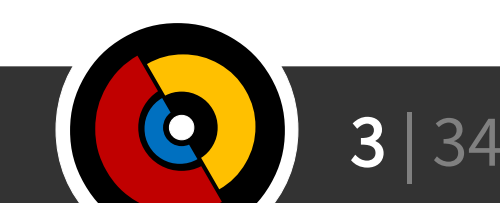

#### Payload

- (主) Payload 负责引导
	- 一般一次启动只选一个(当然也可以通过别的组合实现多 Payload )
- SeaBIOS 是一个 16 位 x86 BIOS 的开源实现
	- 常见于 QEMU / KVM
- TianoCore 是一个 UEFI 的开源实现
	- 甚至可以在本没有 UEFI 的 ThinkPad X200 上使用 UEFI
- GRUB2 是 GNU 著名的一款操作系统(?)
	- 与安装在硬盘上的 GRUB2 体验完全一致
	- 缺点:
		- 配置文件也得被写在固件里
		- 可能要使用一些高超的配置技术来尽量减少未来的刷写次数

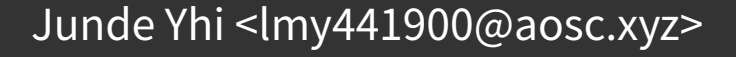

#### Payload

- Coreboot 还集成了些比较有趣的 Payload 的支持
	- Bayou 是个 Payload 选择器,可以在每次启动的时候选择需要的 (主) Payload
		- 残念的是这个 Payload 好像已经不维护了,不工作
	- LinuxBoot 直接把 Linux 内核塞到固件里去
		- 用 kexec 引导
	- 或者也可以直接指定一个普通内核(固件空间够大的话)
	- Open Firmware, FILO, iPXE, …
- 要使用 Windows 的话,选择 SeaBIOS 或 TianoCore
	- 理论上应该是可以的(通过一些微小的修改)
	- 实际上我并没有成功启动过我机器上的 Windows 7

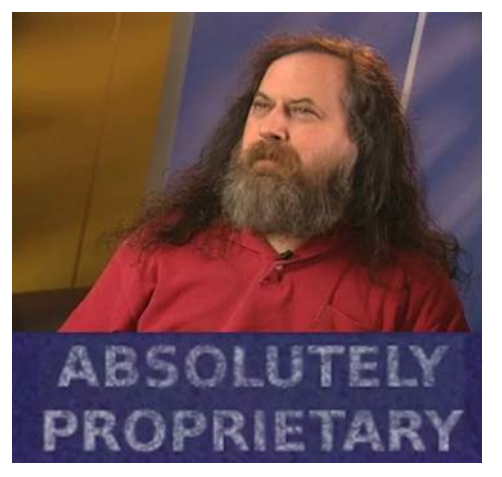

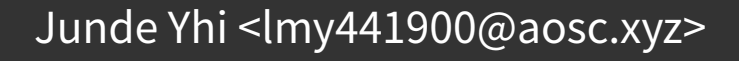

# Subpayload

- Subpayload 一般执行除了引导以外的任务
	- nvramcui 用于修改 CMOS 参数供运行时调整 Coreboot
		- 即 BIOS 选项
	- coreinfo 用于查看机器信息
		- CPU 参数、内存参数、固件信息等
	- memtest86+ 用于测试内存
		- 这个 Subpayload 只能在 VGA Text Mode 下使用 (稍后再讲)
	- tint 是一个俄罗斯方块游戏(?)
- Subpayload 为 Payload 所链式调用 (chainloader)
	- SeaBIOS 启动时按 Esc 可显示 Subpayload
	- GRUB2 通过配置文件或终端执行 Subpayload

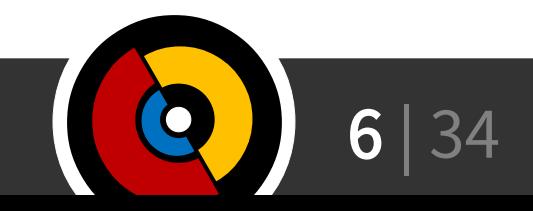

 $\overline{6}$   $\mid$  34  $\mid$  34  $\mid$  34  $\mid$  34  $\mid$  34  $\mid$  34  $\mid$  34  $\mid$  34  $\mid$  34  $\mid$  34  $\mid$  34  $\mid$  35  $\mid$  35  $\mid$  35  $\mid$  35  $\mid$  35  $\mid$  35  $\mid$  35  $\mid$  35  $\mid$  35  $\mid$  35  $\mid$  35  $\mid$  35  $\mid$  35  $\mid$  35  $\mid$  35  $\mid$ 

#### 我做过的实验

- 取 Libreboot 给 Coreboot 、 SeaBIOS 等打的补丁, Rebase 到 master
- 各种尝试配置和 Payload 的组合 (50+ 次)
	- 集成 SeaBIOS / 自行编译 SeaBIOS
	- 集成 TianoCore / 自行编译 TianoCore
	- 集成 GRUB2 / 自行编译 GRUB2
- 我可能是比较残念的那个
	- 我的机器在一些配置下会直接不能开机(屏幕不亮)
		- 甚至没办法打开调试
	- 我的机器在任何配置下重新启动都会死机

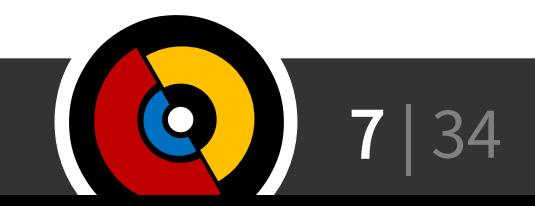

准备(硬件)

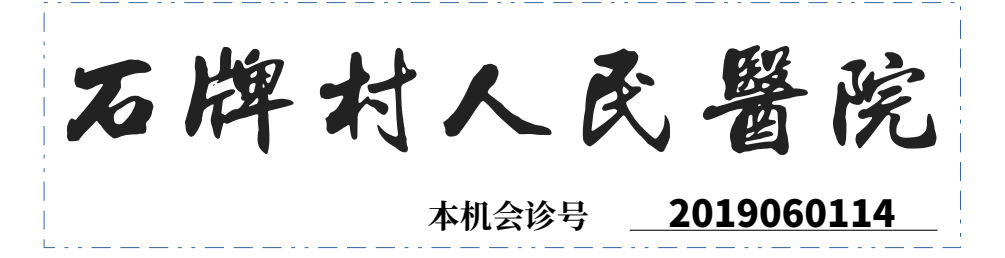

- ThinkPad  $X200 \triangleq$ 
	- X200s 和 X200t 则不一定(而且拆得比较麻烦)
	- 这是性能最好的一款支持 Libreboot 的机器了(向前还有 X60 )
		- Intel Core 2 Duo (Penryn) @ 2.26GHz 2.66GHz, 3MB L2
- <del>程序员</del>编程器 \*
	- 可以是开发板的 SPI 接口( linux\_spi )
	- 也可以是某宝烂大街土豪金( ch341a\_spi )
- 烧录夹( SOIC-8 或 SOIC-16 )
	- 推测:
		- 带 AMT (英特尔主动管理技术) 的机器使用 SOIC-16 芯片 (8MiB / 64Mib)
		- 不带 AMT 的机器使用 SOIC-8 芯片 (4MiB / 32Mib)

\* Programmer

#### 准备(软件)

- Libreboot 源码一份
	- Libreboot 源码只有构建系统和补丁,实际代码都从上游 checkout
	- (小声) Libreboot 声称改进的构建系统有够难用
- 支持 GNAT (GCC Ada) 的编译器
	- 用于编译 Coreboot 的工具链( GCC Ada 自举)
	- Coreboot 只支持自己的工具链配置
		- 也可以让 Coreboot 在任意工具链上编译,但是不推荐
	- 由于 AOSC OS 的 GCC 不支持 Ada ,所以并不能用 :)
		- 可以 debootstrap 一个 Debian / Ubuntu
		- 完整软件依赖我有时间完善脚本之后会放出来
- flashrom

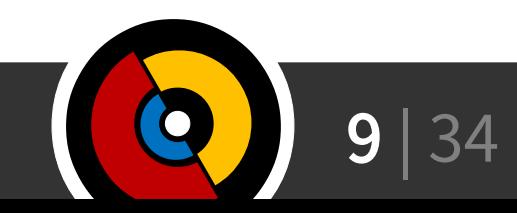

# 更新 Embedded Controller (EC)

- ThinkPad X200 出厂固件的 EC 版本号在 1.06
	- 1.07 EC 固件"修改了电池充电算法以平衡电池的充电和寿命"
	- EC 不开源,但是由于 EC 除了控制没有别的用处,暂且就不管了
- 更新 EC 和官方 BIOS 的安装程序需要使用 Windows 16 位 环境
	- 因此 64 位 Windows 不能安装固件更新(不支持 16 位运行时)
		- 就算联想提供了 64 位安装程序也是如此
- 刷写 Coreboot 之后就没有更新 EC 的渠道了
	- 因此在刷 Coreboot 之前记得先更新 EC

#### 备份原厂 BIOS

- 备份原厂 BIOS 能让你刷坏之后快速恢复
- flashrom -p <driver> -c MX25L6405D -r <file>
	- 以上操作执行三次,以防编程器不稳定导致输出错误
		- 并算好哈希值,确保一致
- 将这份 BIOS 刷回机器就可以恢复出厂固件
	- 其中带的 CMOS 配置和 RTC 会损坏,不过无伤大雅

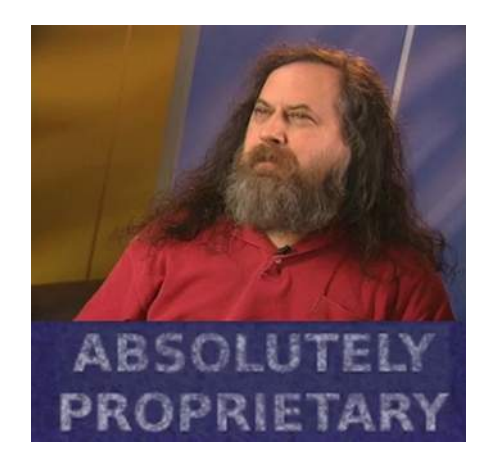

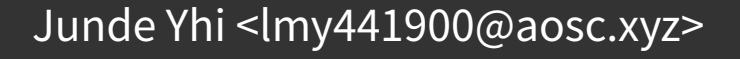

# 获取 Libreboot

- Libreboot 二进制分发见其官网列出镜像
	- 截至目前最新的版本是 20160907
	- 对 ThinkPad X200 只有 GRUB 可供选择
- 源码
	- https://notabug.org/libreboot/libreboot.git
- Libreboot (新) 的构建系统真的难用
	- 虽然他们声称自己改进了 Coreboot 的构建方式
	- 这也是为什么 Libreboot 的最新版本也非常老:他们希望在完 成构建系统改进之后再发行新版本

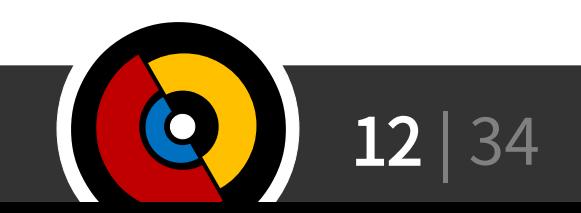

#### 准备环境

- debootstrap <codename> <sysroot> <mirror>
	- 其实只要有带 Ada 支持的 GCC 就可以了
	- 完整的依赖列表还没整理出来
	- 然后 chroot
- 进入 Libreboot 目录下载源码
	- ./libreboot download **coreboot**
	- ./libreboot download **ich9gen** (稍后介绍)
	- ./libreboot download **vboot**
	- 以上项目会被自动 checkout 打补丁,放在 sources 目录中

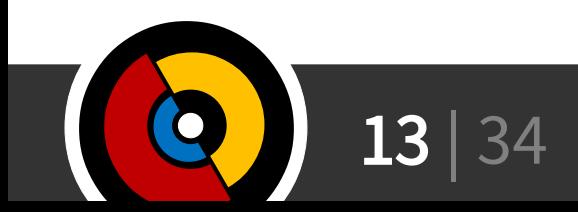

#### 先行编译

- 钦定的工具链
	- cd sources/coreboot
	- make **crossgcc-i386**
		- 如果要编译 TianoCore, 那么 amd64 工具链也是需要 的: make **crossgcc-x64**
	- make **iasl** ( ACPI 编译器)
	- 在 make 后使用 CPUS=# 打开并行编译
	- 在 make 后使用 DEST=<path> 安装到指定目录

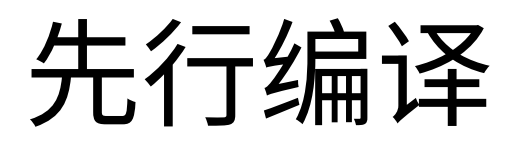

#### ● **ich9gen**

- Libreboot 项目,非 Coreboot 项目
- 生成 ICH9 芯片组初始化需要的前 12 KiB 字段
	- ROM 布局(固件) 描述符
	- 板载网卡初始化代码
		- 根据 Libreboot, 这一段基本上是空的
	- <u>清空的</u> Intel Management Engine (Intel ME)

– 通过在固件描述符中去除这一区域做到

- 注意把板载网卡厂家指派的 MAC 地址写到

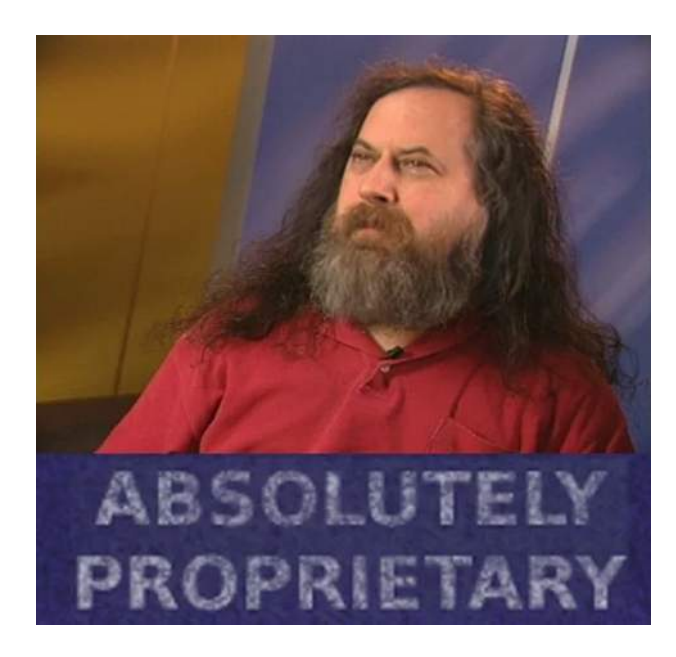

- projects/ich9gen/configs/macaddress 文件中
	- 否则板载网卡将带有 Libreboot 默认的 MAC 地址
		- 一般情况下问题不大,但是一旦同一台交换机下有两台 Libreboot 机器……
	- 一般在机器底部有白色标签写出,也可以使用其它操作系统先看一看

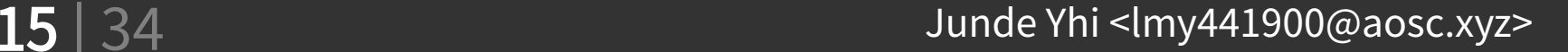

# ich9gen

- ./libreboot build ich9gen
	- 这一过程将生成三个 12 KiB 、三个 4 KiB 的二进制文件:
		- ich9fdgbe $_{4,8,16}$ m.bin  $\rightarrow$  12 KiB
		- $\cdot$  ich9fdnoqbe\_{4,8,16}m.bin  $\rightarrow$  4 KiB
	- 根据芯片容量大小,选择合适的固件描述符
		- 在 build/ich9gen 里
		- 如我的 X200 使用 SOIC-16 的 8MiB 闪存,则选用 ich9fdgbe\_**8m**.bin
	- 带板载网卡的 ThinkPad X200 不能使用 nogbe 描述符
		- 总之就是不能开机
		- nogbe 是给没有板载网卡的 ICH9 机器用的

### 变基 (Rebase)

- 由于 Libreboot checkout 的代码相当老,我们可能希望使用最 新的 Coreboot 作为基准
- 变基操作中有不少冲突,需要手动解决
- Libreboot 的补丁主要去除了各平台的微码等没有可审计源代码 的部件,并且避免 Coreboot 构建系统自动获取 Libreboot 另行 Deblob 过的项目
	- 然而,由于 ThinkPad X200 平台本身就不需要 Blob 可以构建,这 一操作可能是多余的……

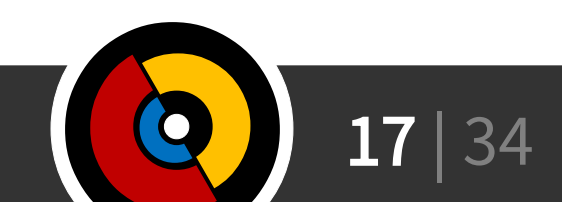

- cd sources/coreboot && make menuconfig
	- Kconfig (和 Linux 内核配置使用相同的系统)
- General Setup
	- CBFS prefix to use
		- 每个 Payload 都存在 CBFS 的 <prefix>/payload 下
		- 默认加载 fallback/payload ,但是这一值需要在 CMOS 运行时配置中给 出,所以仅更改这一项会导致 Coreboot 找不到 Payload (我没有试过正 确地改动 prefix )
	- Add a bootsplash image 可以为支持启动画面的 Payload 加 入启动画面
		- SeaBIOS 、 TianoCore 和 GRUB2 都支持

# 启动画面 (SeaBIOS)

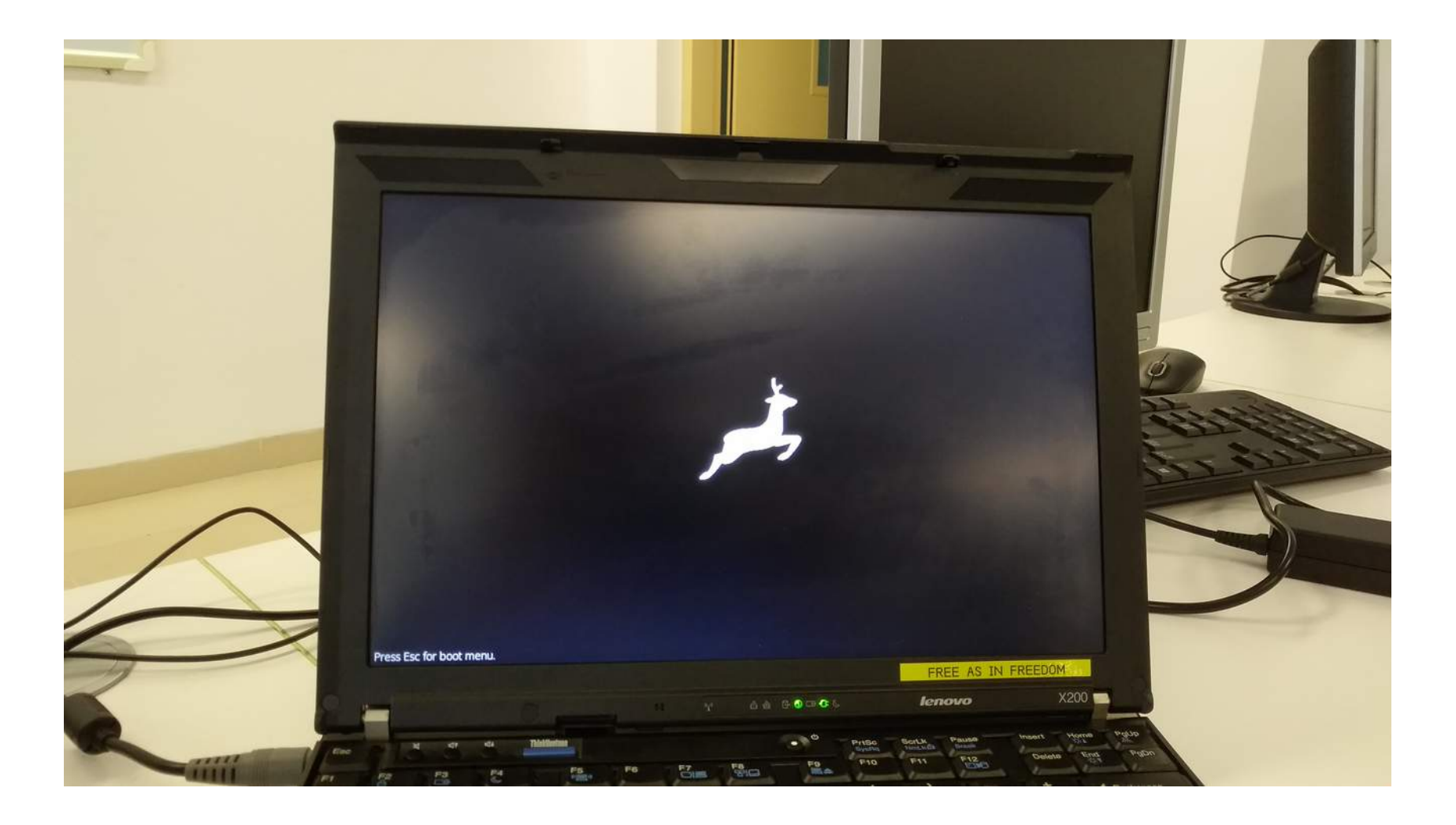

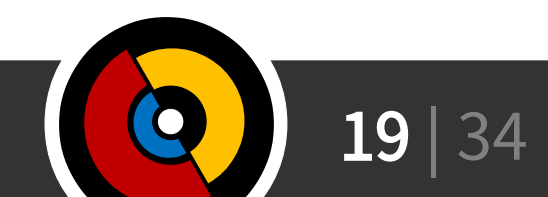

- Mainboard
	- Mainboard vendor 选择 Lenovo
	- Mainboard model 选择 ThinkPad X200 / X200t
	- ROM chip size 选择合适大小(我的是 8 MB )
	- Size of CBFS filesystem in ROM: **0x7FD000**
		- 即 8 MiB 12 KiB = 8180 KiB, 最大化利用空间
			- 作为参考, TianoCore 约占用 1 2 MiB
		- ich9gen 描述的固件布局中 BIOS 区域就是这么大,所以对应地这里也把 BIOS 区域用到这么大
		- 而 Coreboot 默认的 0x200000 (2 MiB) 是根据联想官方固件布局设定的(带 Intel ME 和 Intel AMT ,选择不删除这些部件的情况下这个值没有问题,然而 我们要把 ME 去掉)

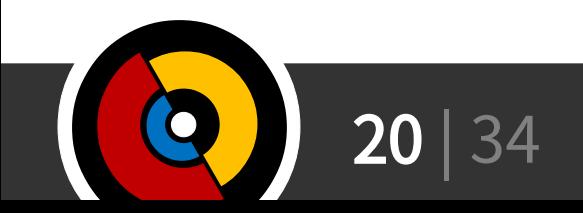

- Chipset
	- Include CPU microcode in CBFS 选择 Do not
		- 微码更新有助于处理器的健康运行,但是……
		- 少一个构建依赖 (日后也可以往镜像里添加)
	- Add Intel descriptor.bin file 打开,然后在下面的选项里填写 刚才 ich9gen 生成的 ich9fdgbe\_#m.bin 文件
		- 这个操作实际上就是
			- dd if=ich9fdgbe\_8m.bin of=libreboot.rom bs=12k count=1 conv=notrunc – 完全可以手动操作
	- Bootblock behaviour 控制 Coreboot 对 Payload 的选择
		- 假如存在 normal/payload ,这里选择 Switch to normal if CMOS says so ,并且 CMOS 里选择了 prefix 是 normal 的话, Coreboot 理论上就会 选择它(我没有成功过)

- Devices
	- Graphics initialization 选择 Use libgfxinit
		- 这是一个使用 Ada SPARK 撰写的显示初始化库
		- 我没有使用别的选项成功启动过(都没有显示)
	- Display 进入, Framebuffer mode 选择 Linear "high-resolution" framebuffer
		- Legacy VGA text mode 就是传统的 80x25 终端,不能显示多媒 体内容(图片)
		- 要使用启动画面的话,这一选项必须选中
	- 几个 PCIe 选项开关无妨

- Payload
	- Add a payload 选择一个 Payload
		- 这些 Payload 会在构建时从网络上拉取
	- Secondary Payloads
		- coreinfo 查看机器信息
		- Memtest86+ 测试内存
			- 此 Subpayload 只能在 VGA Text Mode 下正常显示
		- nvramcui 运行时配置
		- tint 俄罗斯方块

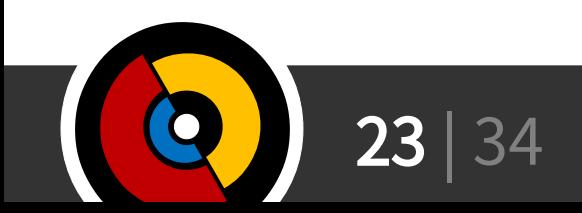

- 配置保存后,执行 make 即可
	- 不支持多线程(会出问题)
- 成品在 build/coreboot.rom
- 一些 Coreboot 工具:
	- build/cbfstool 用于修改固件文件内的 Coreboot File System (添加删除 ROM 内文件)
	- build/ifwitool
	- build/rmodtool

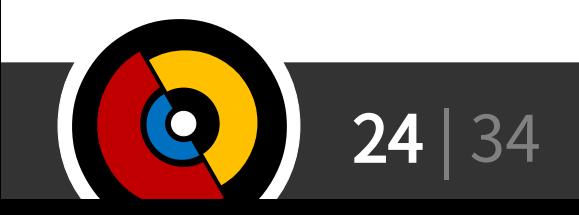

#### 拆开电脑

- ThinkPad X200 的 BIOS 闪存位于左掌托下
	- 卸下 D 面的 9 颗对应的螺丝即可卸下键盘和掌托

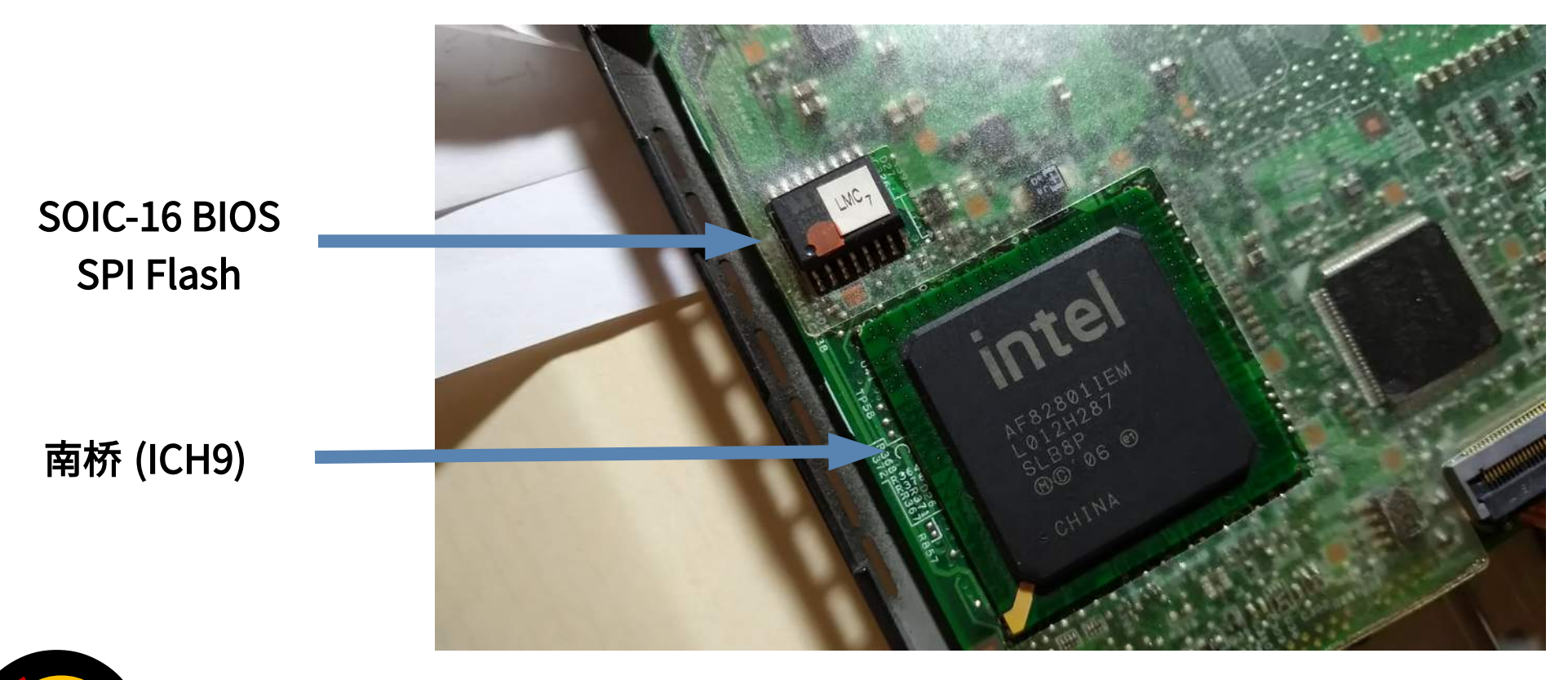

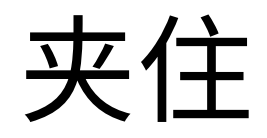

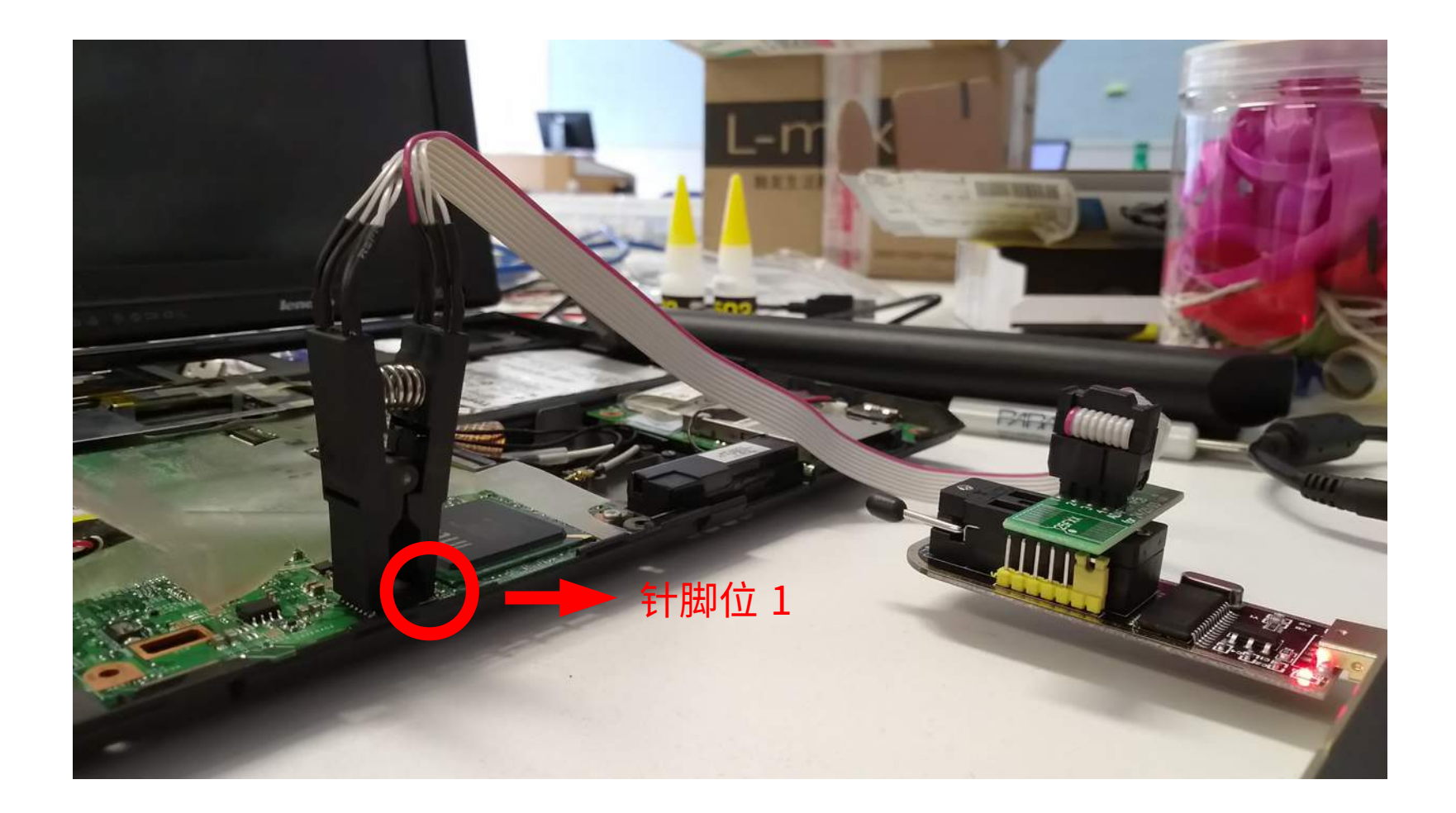

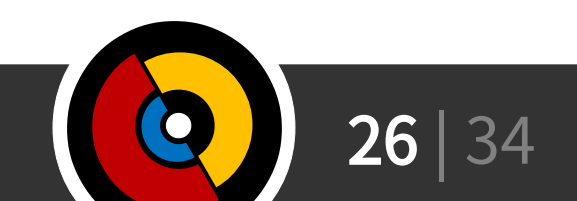

烧写

- flashrom -p ch341a\_spi 读取当前闪存型号
	- 或 -p linux\_spi ,取决于使用的 SPI 烧写器
- 盘它
	- flashrom -p <driver> -c <chip> -w <img>
		- <chip> 在我的电脑上是 MX25L6405D
		- flashrom 会读一次 SPI Flash ,然后作差,只将前后不同的内容写入
- 约 5 分钟完成后就可以取掉编程夹开机
	- Flashrom 会显示 VERIFYING… OK.
	- 注意烧写的时候最好不要通电(拔掉电池),更不要开机……
		- 否则机器会砖

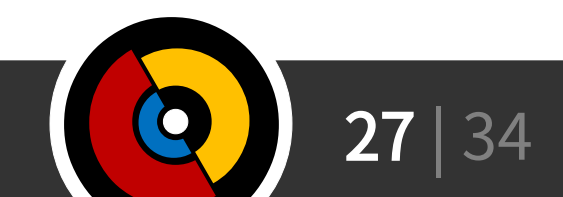

#### 效果 ( Libreboot 二进制)

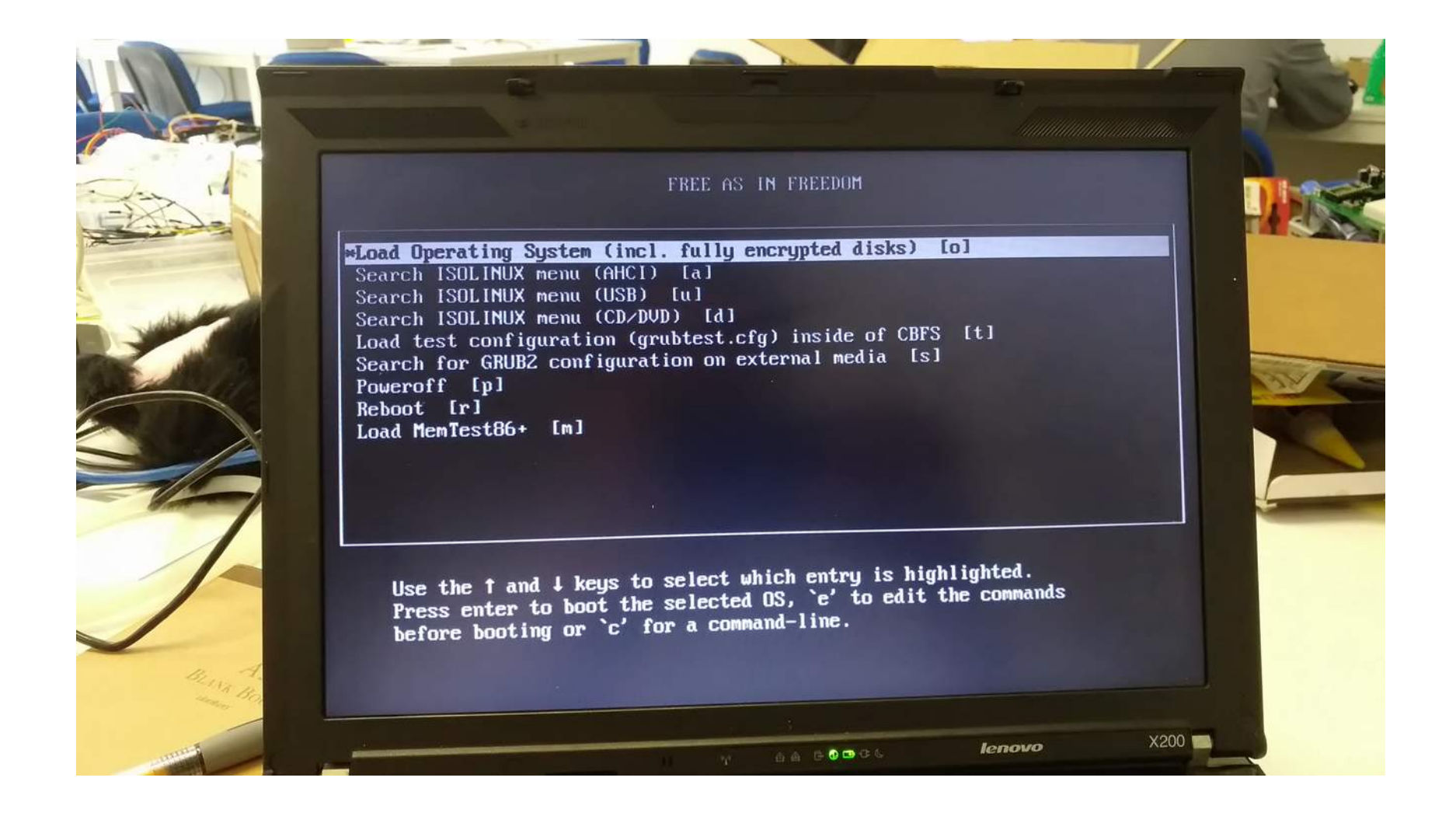

#### 效果 (SeaBIOS / VGA Text Mode)

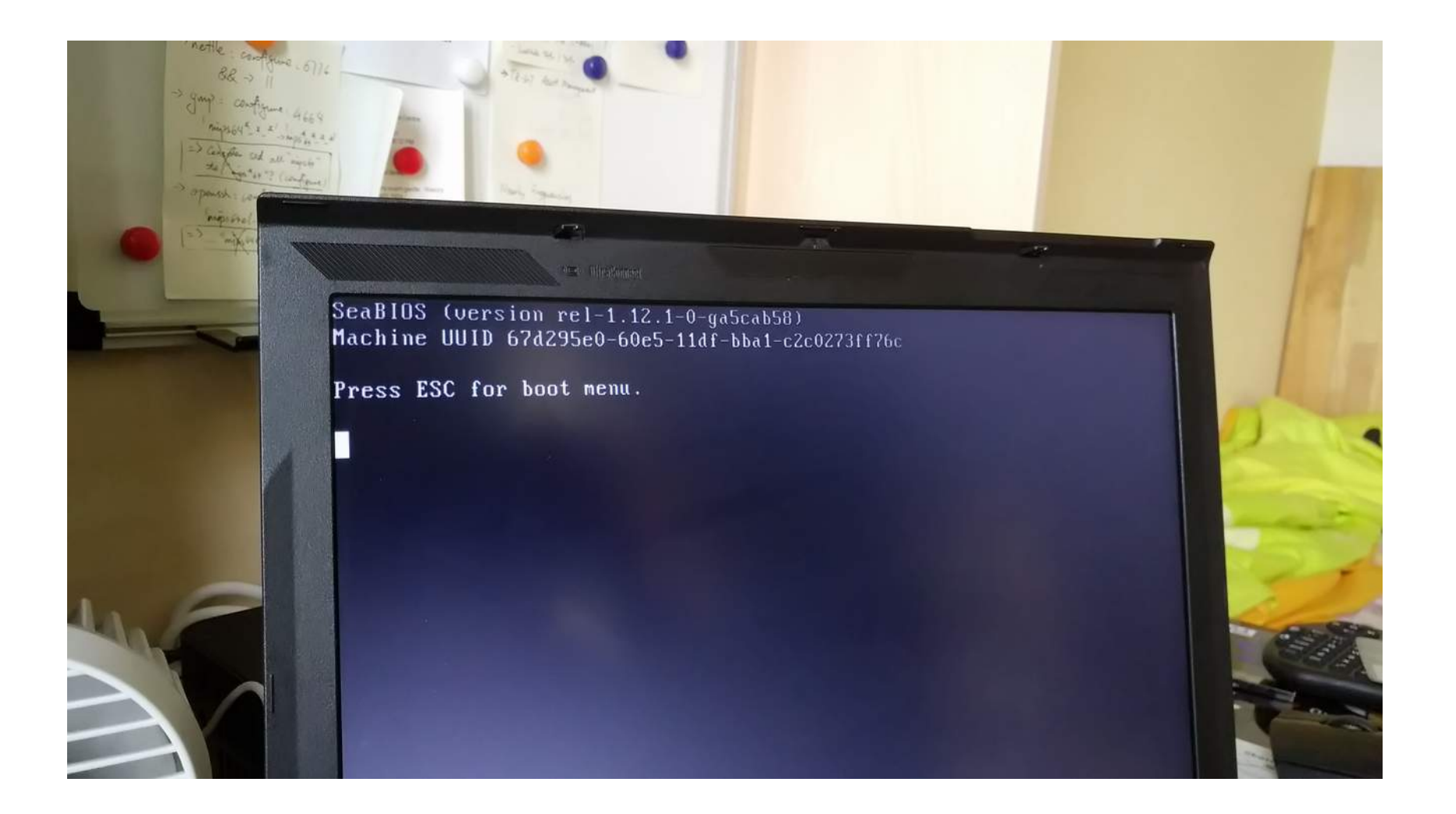

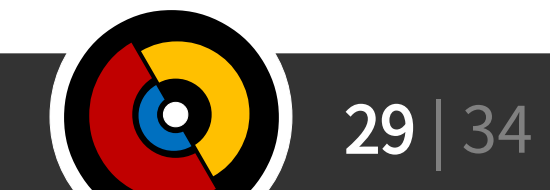

#### 效果 (SeaBIOS / VGA Framebuffer)

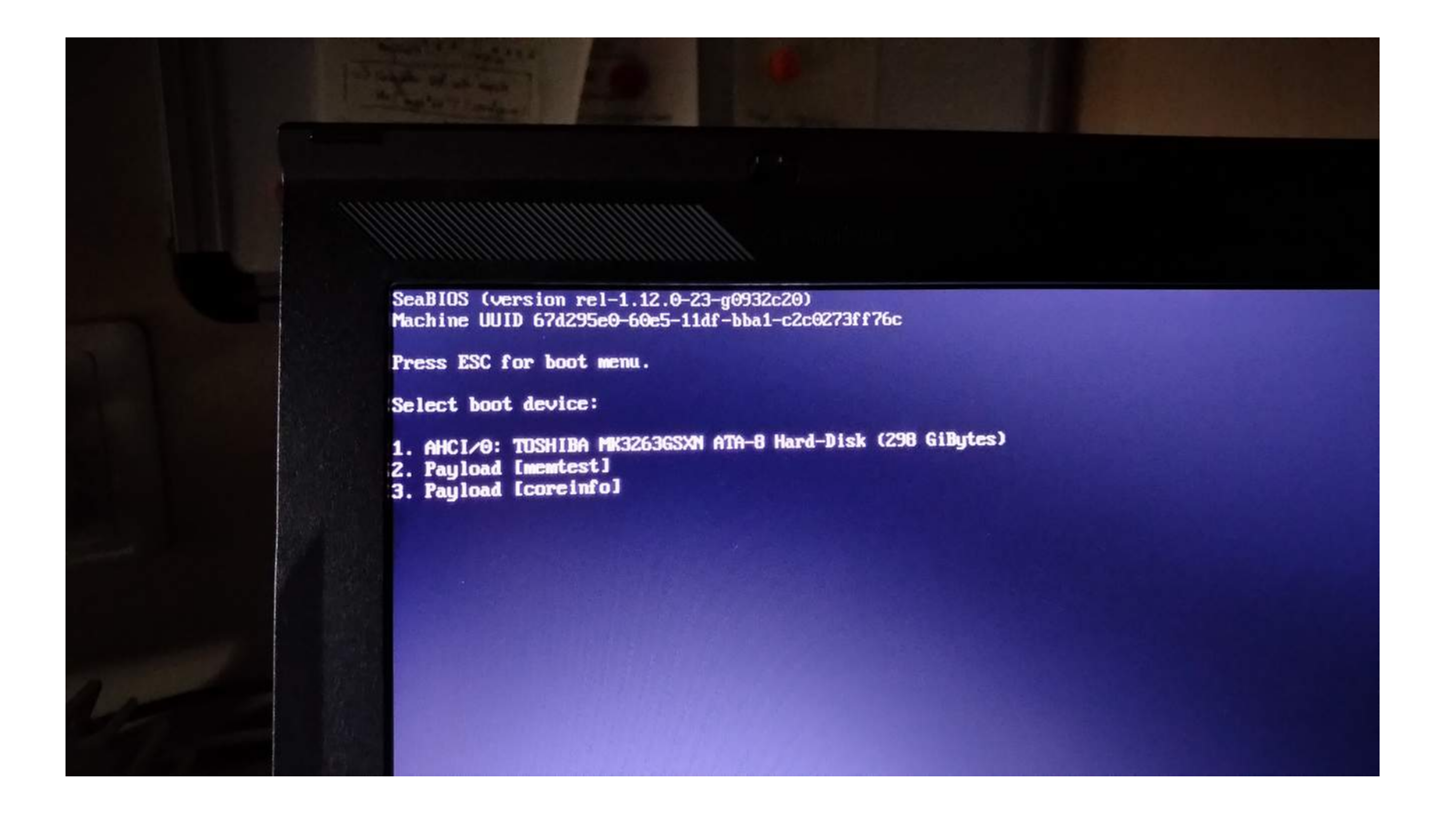

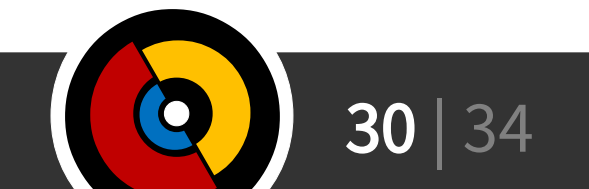

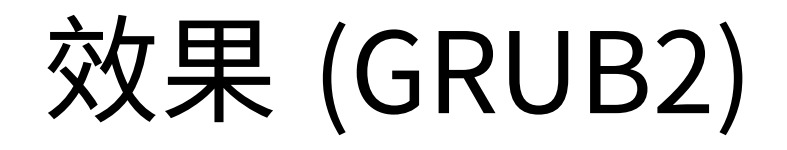

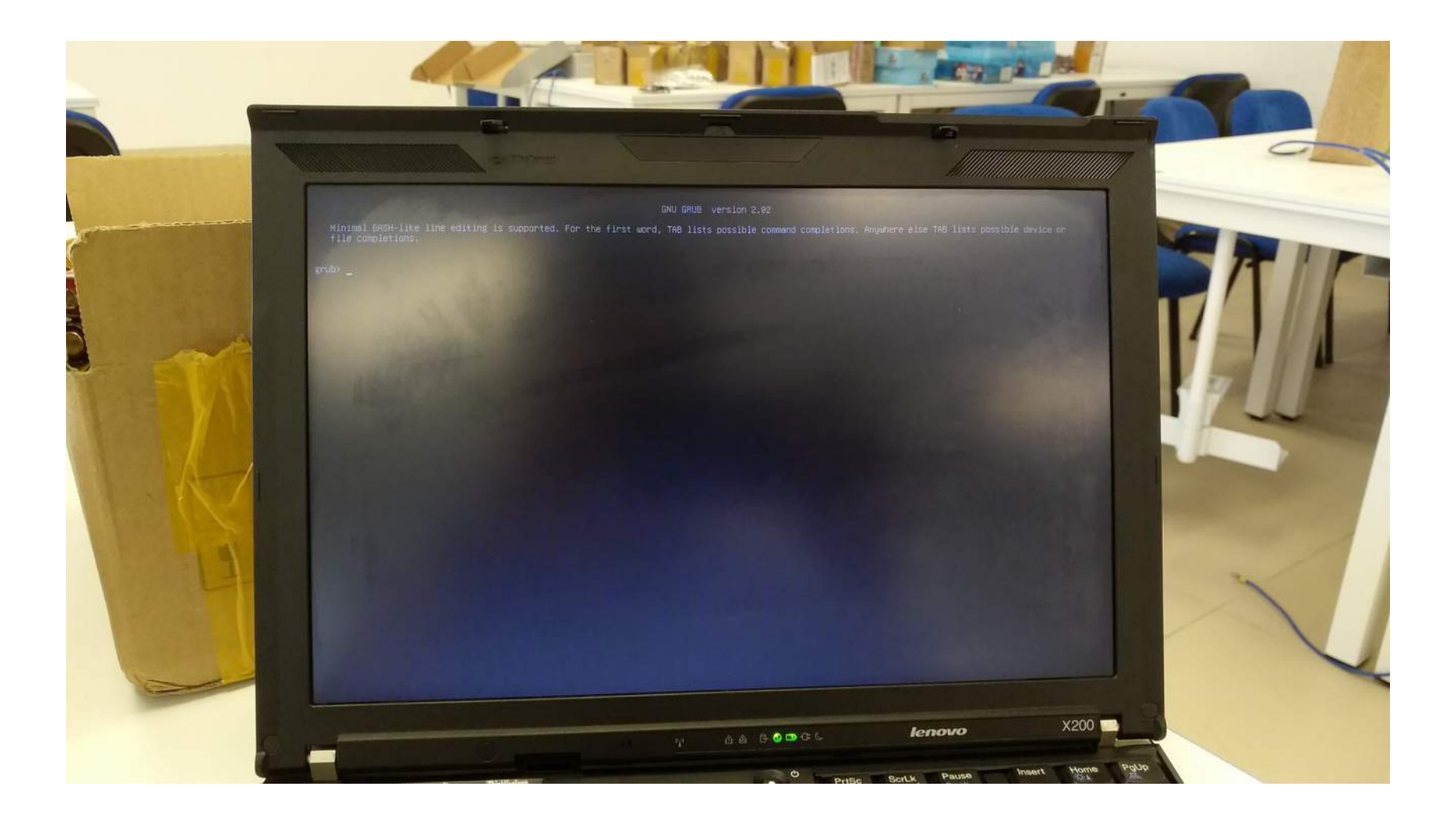

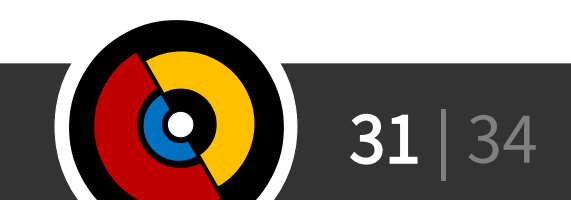

 $31$  | 34  $\,$   $34$ 

# 效果 (TianoCore)

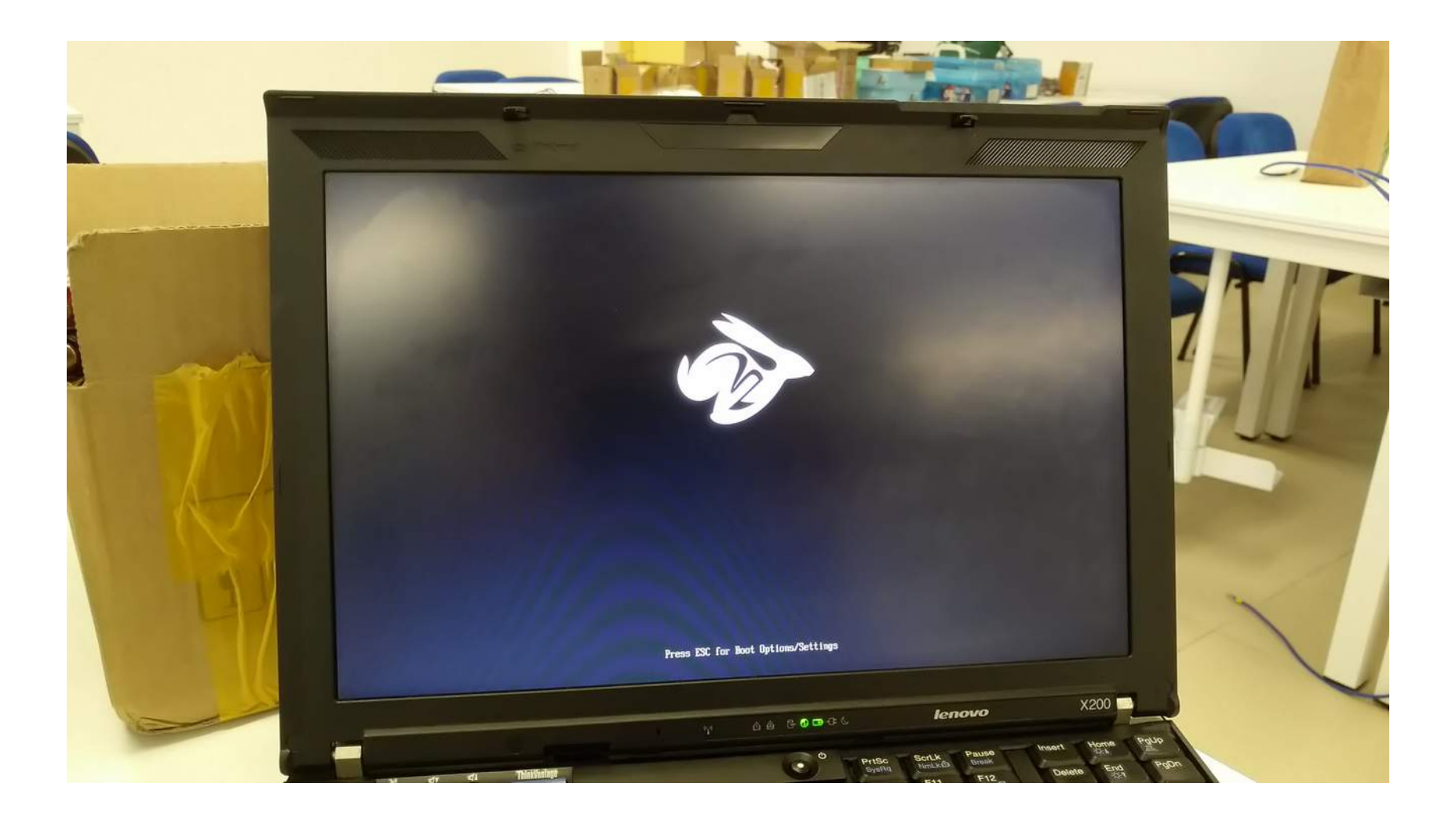

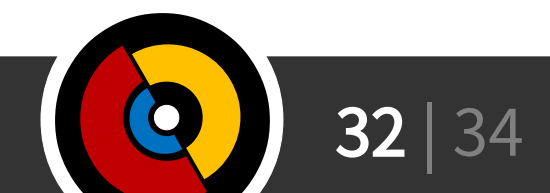

# 可能性

- Libreboot + GRUB2 + TianoCore (SeaBIOS as CSM)
	- GRUB2 启动高安全要求的 Linux 操作系统
	- TianoCore 补充 UEFI 平台特性
		- 配合 SeaBIOS 作为兼容支持模块 (CSM) 获得 BIOS 功能
- Libreboot 为用户改进便捷的同时损失了定制度
	- Libreboot 只给 X200 平台提供了某些特性供定制
	- 更复杂的组合还是需要通过手动构建 Coreboot 达到
- 暂时未能实现,可能我比较逊啦

#### **Ask Me Anything!**

#### Next (14:15 - 15:00): Pine64, Its History, and Mainlining Efforts TL Lim

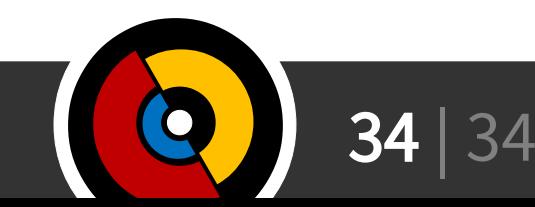